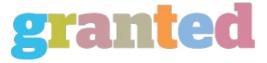

## **TIPS HOW TO UTILIZE AN IMAGE EDITOR FREE**

Photo editing your own photos has never been easier or even better than with Photo Pad photo picture editor. Simply drag and drop your old photos into the editing program, pick specific pictures in an already existing folder, or add a whole new folder and you are all set to edit your own pictures. Photo Pad also takes all common file formats like GIF, JPEG, PNG, TIFF, EPS, and much more.

Once you begin editing, you'll observe it requires somewhat longer than normal. It might be faster for you in case you use a program that compresses your pictures. Most photo editors may do so automatically and it will not take long to allow them to find the business finished. You can even let them perform the work with you by leaving out the image-editing part of the app and simply providing the files that are compressed.

You'll want to work with your photo editor as frequently as possible so that you have the absolute most out of this. One tip would be to delete every thing, including your own pictures. By deleting every thing, you will save you valuable space on your own computer. This will not automatically signify you should erase everything but that you can select a certain section of this picture to manually delete. In case you delete something important, you will need to conserve a backup in case you want it again.

The next suggestion will be to ensure you only edit your images at which they can look best. For instance, if you edit an image of a pet, then you do not want to crop it and own it look as though it was taken from the other photo. In addition, you do not wish to edit a graphic of somebody with no eye desktop computer. This may look trivial but you can find many men and women who believe they may edit their movie anywhere.

Some advanced photo editing programs will allow you to undo your work. It might look like a good idea to conserve some time by undoing some of your changes but should you truly would like to get this done, ensure you know everything you're doing. Also, don't make the mistake of undoing a switch when you've already consumed some of their distance by using the wrong program.

Free photoediting apps are plentiful but maybe perhaps not all them are best photo editor created equal. Many of the superior apps have a lot of characteristics which may be of use to you. Furthermore, if you are a beginner, you may choose to try out a free photo editing program to begin with to see whether you're able to make any progress.

You'll discover a number of free photoediting apps on the web. Just key in'photo editing program online'free photo editing applications'photo editing app online'. The best thing to do is browse through the free photo editing web sites to find the one which you are familiar with.

Before you start editing your photographs, take a look at the manual to any suggestions which may help you. If you are really not sure what to do, then just take a peek at the web photo editing forums and then also read through the guidelines. If you abide by each the recommendations in the manual, your editing experience needs to be quick and simple.

If you don't have much knowledge in photo editing, then focus on something very simple like wiping a photo. You can then proceed onto harder photo editing tasks like cropping or editing color. In actuality, most professional photographers use photo editing software to create their photos look different.

In order to begin with photo editing, you should have basic computer skills. If you are just beginning, use free apps that will give you a small photo editors amount of training prior to making the jump to investing in a photoediting app. If you're not sure, you can always just look through some of these totally free photoediting websites to see what exactly the professional photographers are currently using. Photo-editing can be a great deal of pleasure to your amateur photographer and the professional. Be certain that you utilize the tips that are recorded above and you are going to have the ideal photo any moment of the day.

https://blog.granted.com/